# **tasks3 Documentation**

*Release 0.7.0*

**Harsh Parekh**

**Sep 26, 2022**

## Contents:

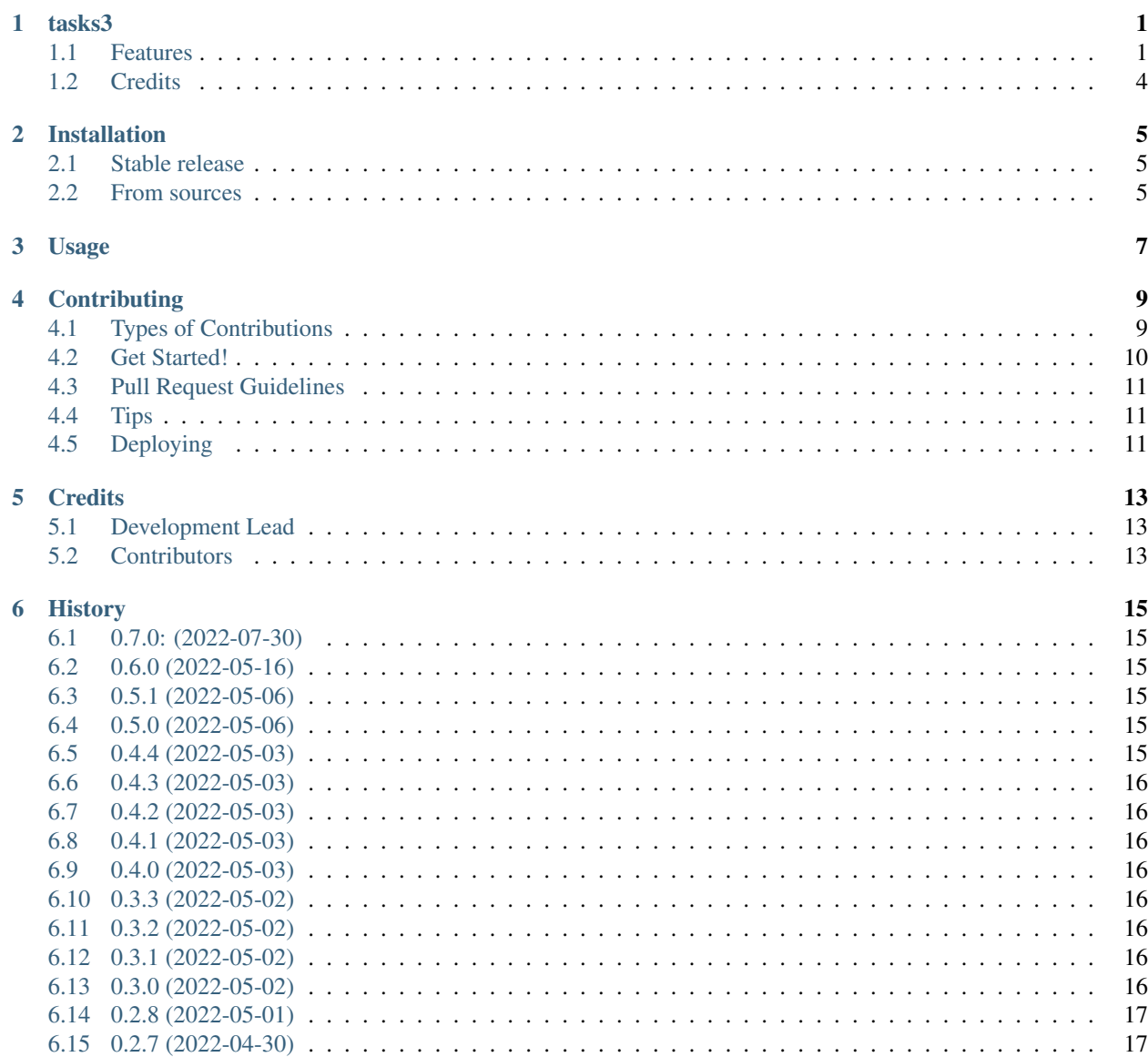

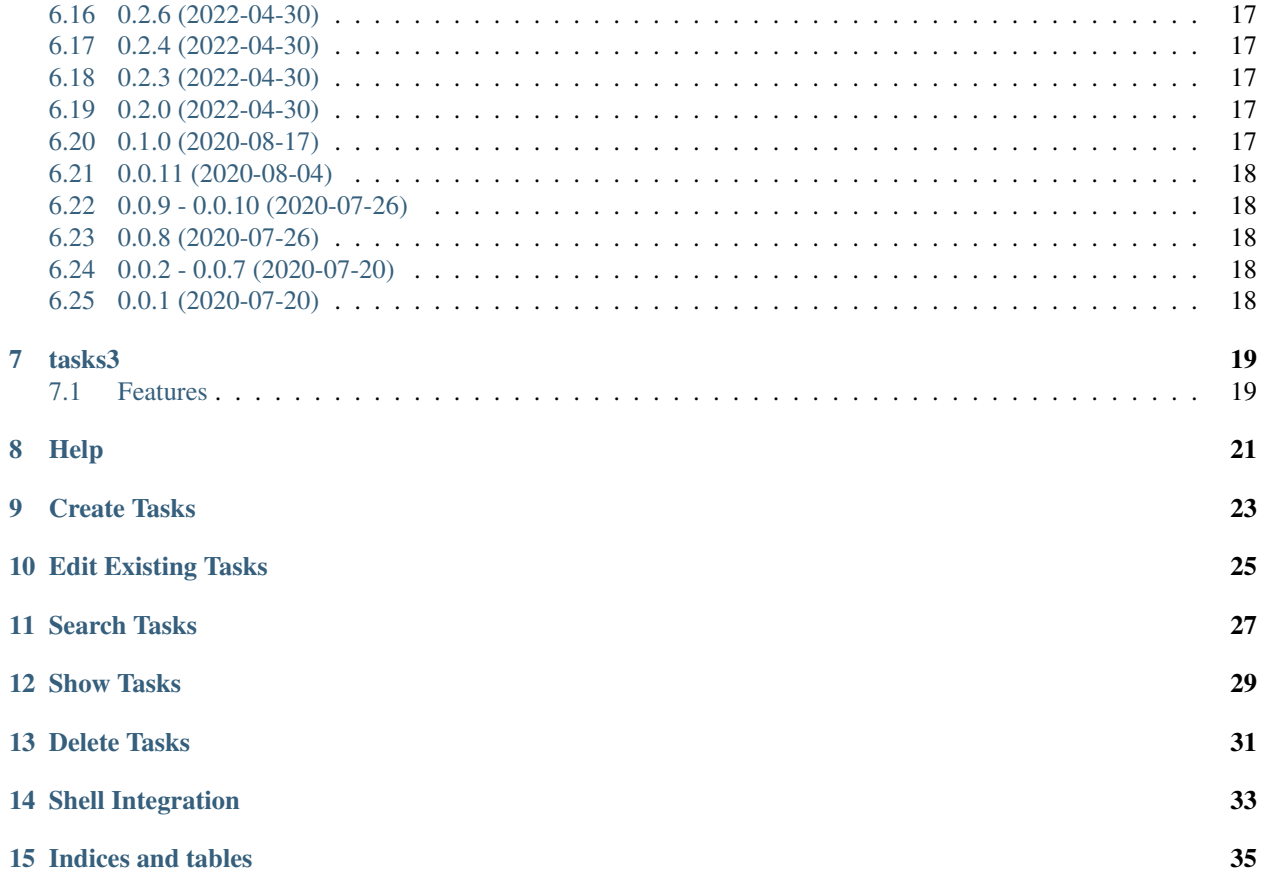

#### tasks3

<span id="page-4-0"></span>A commandline tool to create and manage tasks and todos.

Most task management tools are their own applications, so to manage tasks you have to perform context switching by leaving what you're working on to go to the task manager application.

tasks3 aims to solve that by bringing your tasks to you instead.

Each task is automatically assigned to the directory it was created in and you can easily retrieve tasks under a directory.

- Free software: GNU General Public License v3
- Documentation: [https://tasks3.readthedocs.io.](https://tasks3.readthedocs.io)

#### <span id="page-4-1"></span>**1.1 Features**

#### **1.1.1 Help**

It is easy to explore all capabilities of tasks3 by running tasks3 --help. Each command also has its own help page which can be accessed by running:

**\$** tasks3 <command> --help

#### **1.1.2 Create Tasks**

Easily create tasks from the commandline and delegate them to folders.

Create a task in a specific folder with default settings.

```
$ tasks3 add --title "Think of a cool name" \
   --folder "~/Documents/story" \
    --yes
Added Task:
[elc100] Think of a cool name ( ) ( )
  [path: ~/Documents/story]
```
Create a task in a current folder with custom settings and description.

```
$ tasks3 add --title "Try new model" \
    --urgency 4 --importance 3 \
    --description "Try:\n - model with 3 layers.\n - model with 4 layers." \
    --<sub>ves</sub>Added Task:
[a0a5f4] Try new model () ( )
   Try:
    - model with 3 layers.
     - model with 4 layers.
```
#### **1.1.3 Edit Existing Tasks**

You can edit existing tasks with the tasks3 edit command.

For example: You can use edit to update the urgency of a task.

```
$ tasks3 edit --urgency 4 e1c100
Updated Task:
[e1c100] Think of a cool name () ( )
  [path: ~/Documents/story]
```
#### **1.1.4 Search Tasks**

You can search for tasks using various filters.

You can search for tasks with a specific importance value.

```
$ tasks3 search --importance 2
[4a14d0] What is right here and now
[f79155] Think of a cool name [path: /home/<user>/Documents/project]
[2ce91b] See home [path: /home]
```
You can restrict search to a folder and its sub-directories.

```
$ tasks3 search --folder ~/Documents/project --output-format yaml
title: Think of a Cool name
urgency: 2
importance: 2
tags: null
folder: /home/<user>/Documents/project
```
You can also search for sub-strings in task title or description. It is also possible to restrict the search to tasks that have a specific set of tags. Run tasks3 search --help to get see a full list off options.

#### **1.1.5 Show Tasks**

You can show all tasks under current directory.

```
$ tasks3 show
[a0a5f4] Try new model () ()
   Try:
    model with 3 layers.
    model with 4 layers.
[4a14d0] What is right here and now ( ) ( )
```
You can also show a particular task by specifying its id.

```
$ tasks3 show 1d8a9a
[1d8a9a] Give a Title to this Task. ( ) ()
  (Hello tasks3)
   Task with
   multi-line
   desc
```
If you prefer to see the task in a different format, you can use the --output-format option.

```
$ tasks3 show --output-format json 1d8a9a
{
  "id": "1d8a9a",
  "title": "Give a Title to this Task.",
  "urgency": 2,
  "importance": 4,
  "tags": [
    "Hello tasks3"
  \frac{1}{\sqrt{2}}"folder": "/home/<user>/Documents/tasks3",
  "description": "Task with \nmulti-line \ndesc"
}
```
#### **1.1.6 Delete Tasks**

You can use the tasks3 delete <task id> command to delete a task.

Note: I will be adding a way to simply mark a task as done in the future, prefer using that instead of deleting tasks.

```
$ tasks3 remove --yes 2e0b84
Removed Task: [2e0b84] Adding support for task deletion ( ) ( )
```
#### **1.1.7 Shell Integration**

tasks3 supports shell integration for bash, zsh, and fish; tasks3 will automatically run tasks3 show -o oneline when you cd into a directory to show the tasks in that directory.

You can setup shell integration by adding the following command to your . rc file.

```
eval "$(tasks3 shell $(basename $SHELL))"
```
Note: Pull requests to support additional shells are greatly appreciated. Please see [Contributing](./contributing.html) page for information on how to contribute.

• TODO: Delete tasks.

## <span id="page-7-0"></span>**1.2 Credits**

This package was created with [Cookiecutter](https://github.com/audreyr/cookiecutter) and the [audreyr/cookiecutter-pypackage](https://github.com/audreyr/cookiecutter-pypackage) project template.

#### Installation

#### <span id="page-8-1"></span><span id="page-8-0"></span>**2.1 Stable release**

To install tasks3, run this command in your terminal:

**\$** pip install tasks3

This is the preferred method to install tasks3, as it will always install the most recent stable release.

If you don't have [pip](https://pip.pypa.io) installed, this [Python installation guide](http://docs.python-guide.org/en/latest/starting/installation/) can guide you through the process.

#### <span id="page-8-2"></span>**2.2 From sources**

The sources for tasks3 can be downloaded from the [Github repo.](https://github.com/hXtreme/tasks3)

You can either clone the public repository:

**\$** git clone git://github.com/hXtreme/tasks3

Or download the [tarball:](https://github.com/hXtreme/tasks3/tarball/master)

**\$** curl -OJL https://github.com/hXtreme/tasks3/tarball/master

Once you have a copy of the source, you can install it with:

```
$ pip install -e .
$ pip install -r requirements_dev.txt
```
Usage

<span id="page-10-0"></span>To use tasks3 in a project:

**import tasks3**

### **Contributing**

<span id="page-12-0"></span>Contributions are welcome, and they are greatly appreciated! Every little bit helps, and credit will always be given. You can contribute in many ways:

#### <span id="page-12-1"></span>**4.1 Types of Contributions**

#### **4.1.1 Report Bugs**

Report bugs at [https://github.com/hXtreme/tasks3/issues.](https://github.com/hXtreme/tasks3/issues)

If you are reporting a bug, please include:

- Your operating system name and version.
- Any details about your local setup that might be helpful in troubleshooting.
- Detailed steps to reproduce the bug.

#### **4.1.2 Fix Bugs**

Look through the GitHub issues for bugs. Anything tagged with "bug" and "help wanted" is open to whoever wants to implement it.

#### **4.1.3 Implement Features**

Look through the GitHub issues for features. Anything tagged with "enhancement" and "help wanted" is open to whoever wants to implement it.

#### **4.1.4 Write Documentation**

tasks3 could always use more documentation, whether as part of the official tasks3 docs, in docstrings, or even on the web in blog posts, articles, and such.

#### **4.1.5 Submit Feedback**

The best way to send feedback is to file an issue at [https://github.com/hXtreme/tasks3/issues.](https://github.com/hXtreme/tasks3/issues)

If you are proposing a feature:

- Explain in detail how it would work.
- Keep the scope as narrow as possible, to make it easier to implement.
- Remember that this is a volunteer-driven project, and that contributions are welcome :)

#### <span id="page-13-0"></span>**4.2 Get Started!**

Ready to contribute? Here's how to set up *tasks3* for local development.

- 1. Fork the *tasks3* repo on GitHub.
- 2. Clone your fork locally:

\$ git clone git@github.com:your\_name\_here/tasks3.git

3. Install your local copy into a virtualenv. Assuming you have virtualenvwrapper installed, this is how you set up your fork for local development:

```
$ mkvirtualenv tasks3
$ cd tasks3/
$ pip install -e .
$ pip install -r requirements_dev.txt
```
4. Create a branch for local development:

```
$ git checkout -b name-of-your-bugfix-or-feature
```
Now you can make your changes locally.

5. When you're done making changes, check that your changes pass flake8 and the tests, including testing other Python versions with tox:

```
$ flake8 tasks3 tests
$ tox
```
To get flake8 and tox, just pip install them into your virtualenv.

6. Commit your changes and push your branch to GitHub:

```
$ git add .
$ git commit -m "Your detailed description of your changes."
$ git push origin name-of-your-bugfix-or-feature
```
- 7. [Optional] Add your details (alias, email, website) to AUTHORS. rst file.
- 8. Submit a pull request through the GitHub website.

#### <span id="page-14-0"></span>**4.3 Pull Request Guidelines**

Before you submit a pull request, check that it meets these guidelines:

- 1. The pull request should include tests.
- 2. If the pull request adds functionality, the docs should be updated. Put your new functionality into a function with a docstring, and add the feature to the list in README.rst.
- 3. The pull request should work for Python 3.9, 3.10, and for PyPy. Check [https://github.com/hXtreme/tasks3/](https://github.com/hXtreme/tasks3/actions/workflows/tox-test.yml) [actions/workflows/tox-test.yml](https://github.com/hXtreme/tasks3/actions/workflows/tox-test.yml) and make sure that the tests pass for all supported Python versions.

### <span id="page-14-1"></span>**4.4 Tips**

To run a subset of tests manually you can install pytest and run:

```
$ pytest tests.test_tasks3
```
## <span id="page-14-2"></span>**4.5 Deploying**

A reminder for the maintainers on how to deploy. Make sure all your changes are committed (including an entry in HISTORY.rst). Then run:

```
$ bump2version patch # possible: major / minor / patch
$ git push
$ git push --tags
```
A github workflow will trigger if tests pass and it will deploy the package to PyPI.

### **Credits**

## <span id="page-16-1"></span><span id="page-16-0"></span>**5.1 Development Lead**

• Harsh Parekh [<harsh\\_parekh@outlook.com>](mailto:harsh_parekh@outlook.com)

### <span id="page-16-2"></span>**5.2 Contributors**

None yet. Why not be the first?

#### **History**

### <span id="page-18-1"></span><span id="page-18-0"></span>**6.1 0.7.0: (2022-07-30)**

- Added support to delete a task from the cli.
- Updated dependencies.

#### <span id="page-18-2"></span>**6.2 0.6.0 (2022-05-16)**

- Added support to edit existing tasks.
- Update dev-requirements.

#### <span id="page-18-3"></span>**6.3 0.5.1 (2022-05-06)**

• Added shell integration for fish.

### <span id="page-18-4"></span>**6.4 0.5.0 (2022-05-06)**

- Added shell integration for zsh and bash.
- Improve the index page.
- Add more info to Contributing page.

#### <span id="page-18-5"></span>**6.5 0.4.4 (2022-05-03)**

• Improve docs

#### <span id="page-19-0"></span>**6.6 0.4.3 (2022-05-03)**

• Fix python version in setup.py

#### <span id="page-19-1"></span>**6.7 0.4.2 (2022-05-03)**

• Upgrade development status to Alpha.

#### <span id="page-19-2"></span>**6.8 0.4.1 (2022-05-03)**

• Resolve a SNAFU with tags.

#### <span id="page-19-3"></span>**6.9 0.4.0 (2022-05-03)**

- Add the ability to search for tasks.
- Add json output format for tasks.
- Implement the tasks3 task show cli endpoint.
- Update docs.
- Add Output format preference to config.
- Make the cli interface easier to use (flatten the task command tree)

### <span id="page-19-4"></span>**6.10 0.3.3 (2022-05-02)**

• Switch docs theme to sphinx\_rtd\_theme.

#### <span id="page-19-5"></span>**6.11 0.3.2 (2022-05-02)**

• Add workflow to check for package compatability with PyPI. This should make sure that the issue with v0.3.0 does not occur again.

### <span id="page-19-6"></span>**6.12 0.3.1 (2022-05-02)**

• Fix README to render on PyPI.

#### <span id="page-19-7"></span>**6.13 0.3.0 (2022-05-02)**

- Remove tasks3 db init cli command.
- Implement tasks3 task add cli command.

• Implement task.yaml, task.short, task.one\_line methods to display task.

#### <span id="page-20-0"></span>**6.14 0.2.8 (2022-05-01)**

- Use dataclass to store configuration settings.
- Flatten tasks3.config module into config.py file.

### <span id="page-20-1"></span>**6.15 0.2.7 (2022-04-30)**

- Remove usage of deprecated SQLAlchemy apidb\_engine.table\_names.
- Remove deprecated pytest configuration option collect\_ignore.

#### <span id="page-20-2"></span>**6.16 0.2.6 (2022-04-30)**

- Flatten tasks3.db.model module into models.py
- Linting changes
- Minor refactoring

#### <span id="page-20-3"></span>**6.17 0.2.4 (2022-04-30)**

• Remove pytest from dependency and let tox handle testing.

#### <span id="page-20-4"></span>**6.18 0.2.3 (2022-04-30)**

- Migrate testing to github-workflow
- Update SQLAlchemy package version.
- Switch deployment workflow to python 3.9

#### <span id="page-20-5"></span>**6.19 0.2.0 (2022-04-30)**

• Drop support for python  $\leq 3.8$ 

#### <span id="page-20-6"></span>**6.20 0.1.0 (2020-08-17)**

- Implement tasks3.add
- Implement tasks3.edit
- Implement tasks3.remove

#### <span id="page-21-0"></span>**6.21 0.0.11 (2020-08-04)**

- Add support for a yaml configuration file.
- Add database to store Tasks, db models and api to interact with db.
- Switch to using requirements.txt for managing dependency and add back the support for py35.
- Add a bunch of type annotations.
- Update dependency:
	- pip to 20.2
	- pytest to 6.0.1
	- tox to 3.18.1
	- coverage to 5.2.1

### <span id="page-21-1"></span>**6.22 0.0.9 - 0.0.10 (2020-07-26)**

• Fix version numbers and git tags.

### <span id="page-21-2"></span>**6.23 0.0.8 (2020-07-26)**

- Implement a CLI for tasks3.
- Add black (formatter).
- Add some basic test-cases.

### <span id="page-21-3"></span>**6.24 0.0.2 - 0.0.7 (2020-07-20)**

• Move deployment away from Travis to Github workflow.

### <span id="page-21-4"></span>**6.25 0.0.1 (2020-07-20)**

• First release on PyPI.

#### tasks3

<span id="page-22-0"></span>A commandline tool to create and manage tasks and todos.

Most task management tools are their own applications, so to manage tasks you have to perform context switching by leaving what you're working on to go to the task manager application.

tasks3 aims to solve that by bringing your tasks to you instead.

Each task is automatically assigned to the directory it was created in and you can easily retrieve tasks under a directory.

- Free software: GNU General Public License v3
- Documentation: [https://tasks3.readthedocs.io.](https://tasks3.readthedocs.io)

### <span id="page-22-1"></span>**7.1 Features**

Help

<span id="page-24-0"></span>It is easy to explore all capabilities of  $\text{tasks3 by running tasks3 --help.}$  Each command also has its own help page which can be accessed by running:

**\$** tasks3 <command> --help

Create Tasks

<span id="page-26-0"></span>Easily create tasks from the commandline and delegate them to folders.

Create a task in a specific folder with default settings.

```
$ tasks3 add --title "Think of a cool name" \
   --folder "~/Documents/story" \
   --yes
Added Task:
[elc100] Think of a cool name ( ) ( )
  [path: ~/Documents/story]
```
Create a task in a current folder with custom settings and description.

```
$ tasks3 add --title "Try new model" \
   --urgency 4 --importance 3 \
   --description "Try:\n - model with 3 layers.\n - model with 4 layers." \
   --<sub>yes</sub>Added Task:
[a0a5f4] Try new model () ( )
   Try:
    - model with 3 layers.
     - model with 4 layers.
```
Edit Existing Tasks

<span id="page-28-0"></span>You can edit existing tasks with the tasks3 edit command.

For example: You can use edit to update the urgency of a task.

```
$ tasks3 edit --urgency 4 e1c100
Updated Task:
[e1c100] Think of a cool name () ( )
  [path: ~/Documents/story]
```
### Search Tasks

<span id="page-30-0"></span>You can search for tasks using various filters.

You can search for tasks with a specific importance value.

```
$ tasks3 search --importance 2
[4a14d0] What is right here and now
[f79155] Think of a cool name [path: /home/<user>/Documents/project]
[2ce91b] See home [path: /home]
```
You can restrict search to a folder and its sub-directories.

```
$ tasks3 search --folder ~/Documents/project --output-format yaml
title: Think of a Cool name
urgency: 2
importance: 2
tags: null
folder: /home/<user>/Documents/project
```
You can also search for sub-strings in task title or description. It is also possible to restrict the search to tasks that have a specific set of tags. Run tasks3 search --help to get see a full list off options.

Show Tasks

<span id="page-32-0"></span>You can show all tasks under current directory.

```
$ tasks3 show
[a0a5f4] Try new model () ( )
   Try:
    model with 3 layers.
    model with 4 layers.
[4a14d0] What is right here and now ( ) ( )
```
You can also show a particular task by specifying its id.

```
$ tasks3 show 1d8a9a
[1d8a9a] Give a Title to this Task. ( ) ()
  (Hello tasks3)
   Task with
   multi-line
   desc
```
If you prefer to see the task in a different format, you can use the --output-format option.

```
$ tasks3 show --output-format json 1d8a9a
{
  "id": "1d8a9a",
  "title": "Give a Title to this Task.",
  "urgency": 2,
  "importance": 4,
  "tags": [
    "Hello tasks3"
  \frac{1}{\sqrt{2}}"folder": "/home/<user>/Documents/tasks3",
  "description": "Task with \nmulti-line \ndesc"
}
```
Delete Tasks

<span id="page-34-0"></span>You can use the tasks3 delete <task\_id> command to delete a task.

Note: I will be adding a way to simply mark a task as done in the future, prefer using that instead of deleting tasks.

```
$ tasks3 remove --yes 2e0b84
Removed Task: [2e0b84] Adding support for task deletion ( ) ( )
```
### Shell Integration

<span id="page-36-0"></span>tasks3 supports shell integration for bash, zsh, and fish; tasks3 will automatically run tasks3 show -o oneline when you cd into a directory to show the tasks in that directory.

You can setup shell integration by adding the following command to your .rc file.

eval "**\$(**tasks3 shell **\$(**basename \$SHELL**))**"

Note: Pull requests to support additional shells are greatly appreciated. Please see [Contributing](./contributing.html) page for information on how to contribute.

• TODO: Delete tasks.

This package was created with [Cookiecutter](https://github.com/audreyr/cookiecutter) and the [audreyr/cookiecutter-pypackage](https://github.com/audreyr/cookiecutter-pypackage) project template.

Indices and tables

- <span id="page-38-0"></span>• genindex
- modindex
- search